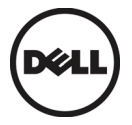

# **Quick-Start Guide**  Wyse 5000 Series All-in-One Thin Client

#### Regulatory model number: W11B

See accompanying documents in the shipping carton for License Agreement and Warranty information.

Tofind the latest Documentation and Knowledge Base articles, go to <www.dell.com/wyse/manuals> and click on the name of your product.

**Important:** A printed copy of the Wyse Technology End User License Agreement is included in the shipping box and provided for your reference only. The license at [w](www.dell.com/wyse/licenses)ww.dell.com/wyse/licenses as of the purchase date is the controlling licensing agreement. By copying, using, or installing the software or the product, you agree to be bound by those terms.

**Important:** If you use Wyse Device Manager server software for managing this product, download the latest version to ensure compatibility at [w](www.dell.com/wyse/downloads)ww.dell.com/wyse/downloads. **Caution:** Improper connection, mounting, or use of this product could result in component failure or undesired interference. Read Safety Guidelines before setting up and operating this product.

# **Guide de démarrage rapide**

## Client léger tout-en-un Wyse 5000 Series

Numéro de modèle réglementaire: W11B

Voir le contrat de licence et les informations de garantie se trouvant dans le carton d'expédition. Pour consulter les derniers articles de la base de connaissances et la documentation la plus récente, rendez-vous sur [w](www.dell.fr/wyse/manuals)ww.dell.fr/wyse/manuals, puis cliquez sur le nom de votre produit.

**Important :** Une copie imprimée du contrat de licence utilisateur final de Wyse Technology est incluse dans le paquet d'expédition. Elle est fournie uniquement à titre de référence. La licence présente sur [w](www.dell.fr/wyse/licenses)ww.dell.fr/wyse/licenses à la date d'achat du produit constitue l'agrément de Licence applicable. En copiant, utilisant ou installant le logiciel ou le produit, vous acceptez d'être soumis aux termes et conditions de ce contrat.

Important : Si vous utilisez le logiciel Wyse Device Manager pour administrer ce produit et afin d'éviter tout problème de compatibilité, veuillez télécharger la version la plus récente sur [www.dell.fr/wyse/downloads.](www.dell.fr/wyse/downloads) 

**Attention :** Tout branchement, montage ou utilisation incorrect de ce produit pourrait entraîner des défaillances au niveau des composants ou des interférences indésirables. Lire attentivement les Consignes de Sécurité avant d'installer et de mettre en fonctionnement ce produit.

# **Quick-Start Handbuch** Wyse 5000 Series All-in-One Thin Client

#### Vorschriftenmodellnummer: W11B

Die Lizenzvereinbarung und die Garantieinformationen befinden sich unter den beiliegenden Dokumenten in der Originalverpackung. Um die aktuellste Dokumentation und Artikel der Wissensdatenbank zu finden, gehen Sie zu [w](www.dell.de/wyse/manuals)ww.dell.de/wyse/manuals und klicken Sie auf den Namen Ihres Produkts an.

**Wichtig:** Die Druckversion des Endbenutzer-Lizenzabkommens von Wyse Technology ist im Lieferumfang enthalten und wird nur zu Ihrer Information zur Verfügung gestellt. Die gültige Lizenzvereinbarung ist diejenige, die zum Kaufdatum unter [w](www.dell.de/wyse/licenses)ww.dell.de/wyse/licenses eröffentlicht ist. Durch das Kopieren, Verwenden oder Installieren der Software oder des Produkts erklären Sie sich mit den Bedingungen einverstanden.

**Wichtig:** Wenn Sie Wyse Device Manager server zur Verwaltung Ihres Produktes nutzen, laden Sie bitte aus Kompatibilitätsgründen die aktuellste Version herunter. Download unter [w](www.dell.de/wyse/downloads)ww.dell.de/wyse/downloads.

Vorsicht: Unsachgemäße Verbindung, Montage oder Verwendung dieses Produkts kann zu Versagen der Komponenten und unerwünschten Störungen führen. Lesen Sie daher daher folgenden Sicherheits-Richtlinien, bevor Sie das Produkt in Betrieb nehmen.

# **Guía de inicio rápido**

# Cliente ligero todo en uno Wyse 5000 Series

#### Número de modelo regulatorio: W11B

Consulte la documentación incluida en la caja de envío para ver el Contrato de Licencia y otra información relacionada con la garantía. Para encontrar la Documentación y los artículos de la Base de conocimiento más recientes, [w](www.dell.es/wyse/manuals)ww.dell.es/wyse/manuals y haga clic en el nombre del producto.

**Importante:** La caja de envío incluye una copia impresa del Contrato de Licencia para el Usuario Final de Wyse Tecnology que sólo se proporciona a modo de referencia. La licencia incluida en [w](www.dell.es/wyse/licenses)ww.dell.es/wyse/licenses el día que se realice la compra es el contrato de licencia válido. Al copiar, usar o instalar el software o el producto, acepta adherirse a las condiciones del contrato.

**Importante:** Si utiliza Wyse Device Manager para administrar los clientes, necesitará bajar la nueva versión disponible en el siguiente URL:

[w](www.dell.es/wyse/downloads)ww.dell.es/wyse/downloads para asegurar compatibilidad.

**Advertencia:** La conexión inapropiada, montaje o el uso incorrecto de este producto puede resultar en la falla de los componentes y/o de la corrupción de la memoria flash. Lea las Precauciones antes de configurar y operar este producto.

# **Guia de Início Rápido**

# Thin Client all-in-one Wyse 5000 Series

#### Número do modelo normativo: W11B

[Consulte a documentação incluída na embalagem de envio para obter informações relacionadas ao Contrato de Licença e de Garantia. Para encontrar artigos referents a](www. dell.com.br/wyse/manuals)  [Documentação e Conhecimentos acesse w](www. dell.com.br/wyse/manuals)ww. dell.com.br/wyse/manuals e clique no nome do seu produto.

**Importante:** A documentação incluída na embalagem contém uma cópia do Acordo de Licença de Usuário Final de Tecnologia Wyse e é fornecida apenas para sua referência. A licença incluída no link <www.dell.com.br/wyse/licenses>na da data de compra constitui o contrato de Licença aplicável. Ao copiar, utilizar ou instalar o software ou o produto, você aceita e adere os termos e condições do contrato.

**Importante:** se você utiliza o software de servidor Device Manager Wyse para gerenciar esse produto, faça o download da última versão para assegurar a compatibilidade em [www.dell.com.br/wyse/downloads.](www.dell.com.br/wyse/downloads)

**Atenção**: a conexão, a montagem ou o uso inapropriado desse produto pode resultar em falha de componente ou interferência indesejada. É recomendável Diretrizes de Segurança antes de configurar e operar esse produto.

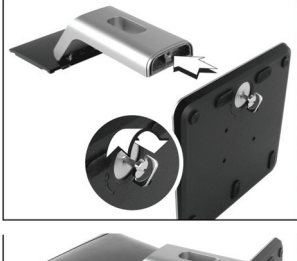

6

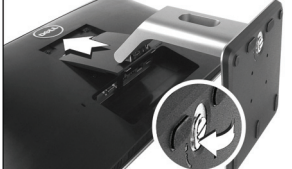

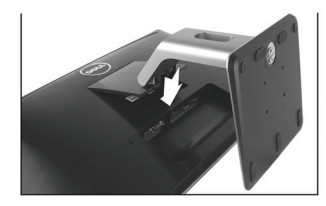

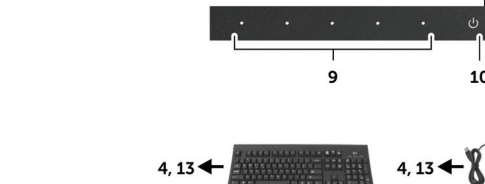

6

 $123$ 

 $1 + 1$ 

 $10$ 

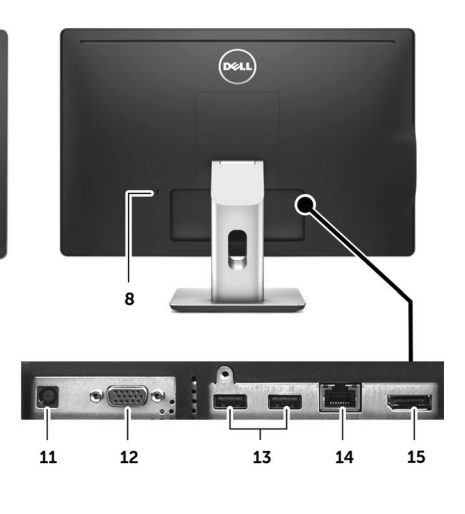

#### **Components Eléments**

- 
- **2** Camera **2** Caméra
- **3** Microphone **3** Microphone
- **4** USB 2.0 port [1] **4** Port USB 2.0 [1]
- **5** Audio port [2] **5** Port audio [2]
- **6** Stand **6** Socle
- 
- 
- **9** On Screen Display (OSD) buttons **9** Boutons d'affichage à l'écran (OSD)
- **10** Power on/off button **10** Bouton Marche/Arrêt
- 
- **12** VGA input **12** Entrée VGA
- **13** USB 2.0 port <sup>[1]</sup> **13** Port USB 2.0 <sup>[1]</sup>
- **14** Network port, 10/100/1000 Base-T, or SFP/Mini-GBIC slot)
- 

#### **Komponenten Componentes Componentes**

- 
- 
- 
- 
- 
- **6** Standrahmen **6** Base **6** Suporte
- **7** Stereo-Lautsprecher <sup>[2]</sup> **7** Altavoces estéreo <sup>[2]</sup> **7** Autofalante estério <sup>[2]</sup>
- **8** Sicherungs-Verriegelungssteckplatz **8** Ranura de bloqueo de seguridad **8** Abertura para a trava de segurança
- **9** Tasten für On Screen Display (OSD, Bildschirmanzeige) **9** Botones de Visualización en pantalla (OSD) **9** Botões de Visualização do monitor
- 
- 
- 
- 
- **14** Netzwerk-Anschluss, 10/100/1000 Base-T, oder SFP/Mini-GBIC Slot
- **15** DisplayPort Connector für externen Monitor [1]

Components may vary based on model and location. Les éléments peuvent varier en fonction des modèles et des zones. Die Komponenten können je nach Modell und Land variieren. Componentes pueden variar según modelo y ubicación. Os componentes podem variar segundo o modelo e a localização.

- **1** Camera status light **1** Voyant d'état de la caméra
	-
	-
	-
	-
	-
- **7** Stereo speakers <sup>[2]</sup> **7** Haut-parleurs stéréo <sup>[2]</sup>
- **8** Security lock slot **8** Emplacement du verrou de sécurité
	-
	-
- **11** +19V power adapter input **11** Entrée adaptateur secteur +19V
	-
	-
	- **14** Port réseau, 10/100/1000 Base-T, ou emplacement SFP/Mini-GBIC
- 15 DisplayPort connector for external monitor <sup>[1]</sup> 15 Connecteur DisplayPort pour moniteur externe <sup>[1]</sup>

- **1** Kamera-Statusanzeige **1** Indicador del estado de la cámara **1** Indicador do status da câmera
	-
- **3** Mikrofon **3** Micrófono **3** Microfone
- **4** USB 2.0-Port <sup>[1]</sup> **4** Puerto USB 2.0 <sup>[1]</sup> **4** Puerto USB 2.0 <sup>[1]</sup> **4** Porta USB 2.0 <sup>[1]</sup> **4** Porta USB 2.0 <sup>[1]</sup> **5** Puerto de audio <sup>[2]</sup> **5** Porta de Audio <sup>[2</sup>]
- **5** Audio-Anschluss <sup>[2]</sup> **5** Puerto de audio <sup>[2]</sup> **5** Puerto de audio <sup>[2]</sup> **5** Porta de Audio <sup>[2]</sup>
	-
	-
	-
	-
- **10** Einschaltknopf **10** Botón de encendido/apagado **10** Luz/botão liga/desliga
	-
- **12** VGA-Eingang **12** Entrada VGA **12** Entrada VGA
	- **13** Puerto USB 2.0 [1]
	- **14** Conexión de red, Base-T 10/100/1000,
	- o ranura para la tarjeta de SFP-Mini-GBIC<br>15 Conector DisplayPort para monitor externo [1]
		-

[1] Not all USB devices are supported; check with Wyse or your Wyse representative to find out if a particular device is supported on your product. Certains périphériques USB ne sont pas supportés; merci de vérifier auprès de Wyse ou d'un représentant si le matériel que vous souhaitez utiliser est supporté par votre produit.<br>Nicht alle USB-Geräte werden unterstützt. B No todos los dispositivos son USB compatibles; póngase en contacto con Wyse o su representante de Wyse para averiguar si su dispositivo es compatible con su producto. Nem todos os dispositivos USB são suportados; verificar com a Wyse ou seu representante Wyse para saber se um dispositivo particular é suportado em seu produto.

[2] **Warning:** Listening to audio at high volume levels for extended durations can damage your hearing. **Avertissement :** Une écoute prolongée de musique ou autre contenu audio à un niveau sonore trop élevé peut provoquer de graves problèmes auditifs. **Warnung:** Hohe Lautstärken können auf Dauer das Gehör schädigen. **Advertencia:** Escuchar audio con volumen alto por largos periodos puede causar daños en su oído.

**Aviso:** ouvir ao áudio em níveis elevados de volume por um longo período pode prejudicar sua audição.

2

- 
- 
- **2** Kamera **2** Cámara **2** Câmera
	-
	-
	-
	-
	-
	-
	-
	-
	-
- **11** +19 V Leistungsaufnahme **11** Conexión para cable de alimentación de +19V **11** Conexão para o cabo de alimentação de +19V
	-
	-
	- **14** Porta de rede, 10/100/1000 Base-T, ou slot de SFP/Mini-GBIC<br>15 Conector displayport para monitor externo <a>[1]</a>
	-

# **Setting Up Your Thin Client**

Be sure you have read Safety Guidelines before setting up and operating this product. Refer to the figures and proceed as follows:

- **1.** Assemble the stand and attach to the monitor as shown.
- **2.** Make all desired connections (keyboard and mouse are required). Connection to a 10/100/1000 Base-T Ethernet network is required unless an optional WiFi network adapter is used for wireless connection to a network. For connection to Fiber SFP, insert module (purchased separately) into the SFP/Mini-GBIC slot, and then flip the latch to lock the module in place. Additional connections of peripheral devices may be made to the other ports.
- **3.** Connect the power adapter to the thin client power input before connecting to a 100-240V AC, 50-60 Hz electrical outlet. Wait until the initialization sequence is completed (the activity light will go off), and then press the power button on the thin client to apply power.

# **On Screen Display (OSD) Buttons**

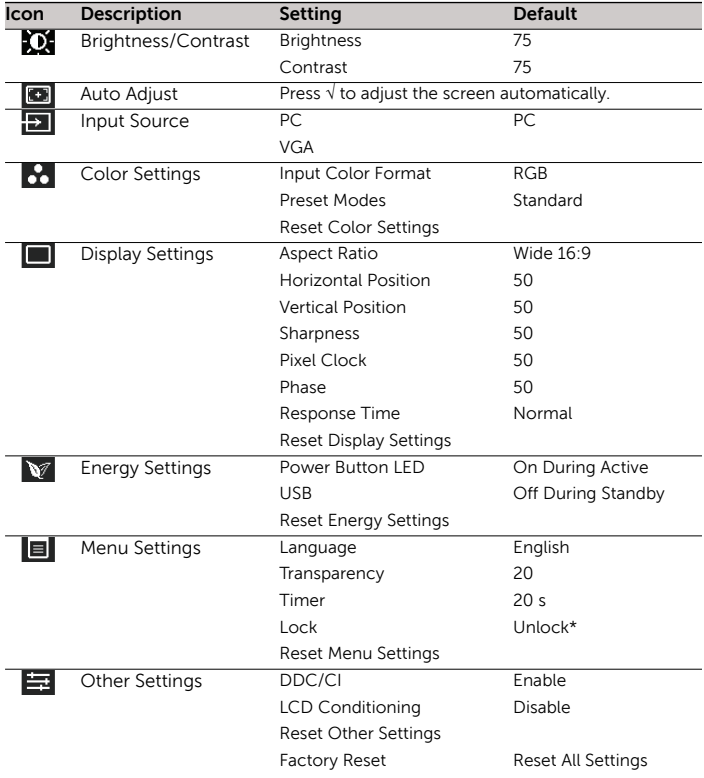

\* To unlock, press and hold OSD Menu Exit Button until the Lock icon is replaced by the Unlock icon.

# **Safety Guidelines**

Improper connection, mounting, or use of this product could result in component failure or undesired interference. Read the following guidelines before setting up and operating the device.

### **Setup**

- **•** Do not connect to AC power until all other connections (including the power adapter) are made. Connecting or disconnecting components or equipment on the back panel when the device is receiving AC power can cause power surges and damage the device.
- **•** Do not force a connector into its socket. If any undue resistance is encountered, ensure that the connector is correctly oriented to the receptacle.
- **•** For wireless usage and requirements, refer to the regulatory notices in the device's documentation.

## **Venting and Care**

**•** Allow sufficient space around the device for ventilation; do not place the device in any enclosure that restricts airflow around the device; do not place any objects on the device or block the vent outlets. For environmental operating specifications, visit: <www.dell.com/wyse/5212>

#### **Power Sources**

**•** For regulatory compliance use only the power adapter that comes with your device or a Dell-approved equivalent. For proper replacement compare the labels on both device and power adapter to ensure that their voltages match.

**Warning:** Use of any other power adapter may damage your device or the power adapter. The damage caused by an improper power adapter is not covered by warranty.

- **•** Accidental loss of power can damage the device. Avoid connecting it to any power outlet which can be accidentally switched off. Do not hard reset the device by holding down the power button during normal operation.
- **•** When turning off the device, be sure to perform a complete shutdown (via the user interface or a light press on the power button). Do not disconnect the AC power cord, DC power cord, or shut off power at a circuit breaker (including power strips), etc., to turn off the device.
- **•** Surge protectors for electrical devices are recommended in areas of lightning. However, when lightning is occurring, your equipment should be properly shut down and unplugged from AC power until the storm has passed.
- **•** Be very careful to not interrupt power while the device is downloading a software update.

## **Battery**

The device contains an internal button cell battery replaceable by Dell or one of our Authorized Service Centers. For service, visit [www.dell.com/wyse/asc.](www.dell.com/wyse/asc)

**Warning:** There is a risk of explosion if the battery is replaced by an incorrect type. Always dispose of used batteries according to the instructions accompanying the battery.

**Warning:** Perchlorate materials - special handling may be required under California Code of Regulations, title 22. (Only required within the USA.)

# **Need more information?**

**Dell Reference Guides** - User, Administrator, and related documentation is available at: <www.dell.com/wyse/manuals>

**Dell Support** - Latest software images are available at: <www.dell.com/wyse/downloads>

**Dell**® **Wyse Device Manager** - Information about Dell remote management software is available at: <www.dell.com/wyse/WDM>

**Dell and the Environment** - Information about Dell compliance with RoHS and with the Waste Electrical and Electronic Equipment (WEEE) is available at:

#### <www.dell.com/environment>

**Dell and E-Recycling** - Information about recycling and reuse of Dell products is available at:

<www.dell.com/recycling>

**Dell Warranty** - The standard warranty is three years from the date of purchase.

# **Installation du Client léger**

Veuillez-vous assurer que vous avez consulté l'ensemble des consignes de sécurité avant d'installer et de mettre en fonctionnement ce produit. Reportez-vous aux figures et procédez comme suit :

- **1.** Assemblez le socle et connectez-le au moniteur comme indiqué.
- **2.** Procédez aux connexions nécessaires (clavier et souris). La connexion à un réseau Ethernet 10/100/1000 Base-T est nécessaire sauf si un adaptateur réseau sans fil optionnel est utilisé pour se connecter au réseau. Pour la connexion par réseau à fibre optique, vérifier que le module SFP (acheté/livré séparément) soit totalement déverrouillé avant de le connecter dans l'emplacement SFP/Mini-GBIC, puis pivoter le loquet pour verrouiller le module dans son emplacement. Des périphériques supplémentaires peuvent être connectés sur les autres ports.
- **3.** Branchez le l'adaptateur secteur à une prise de courant de 100-240 V AC et 50-60 Hz. Attendez la fin de la séquence d'initialisation (le voyant d'activité s'éteint), puis appuyez légèrement sur le bouton d'alimentation du client léger pour l'allumer.

### **Boutons d'affichage à l'écran (OSD)**

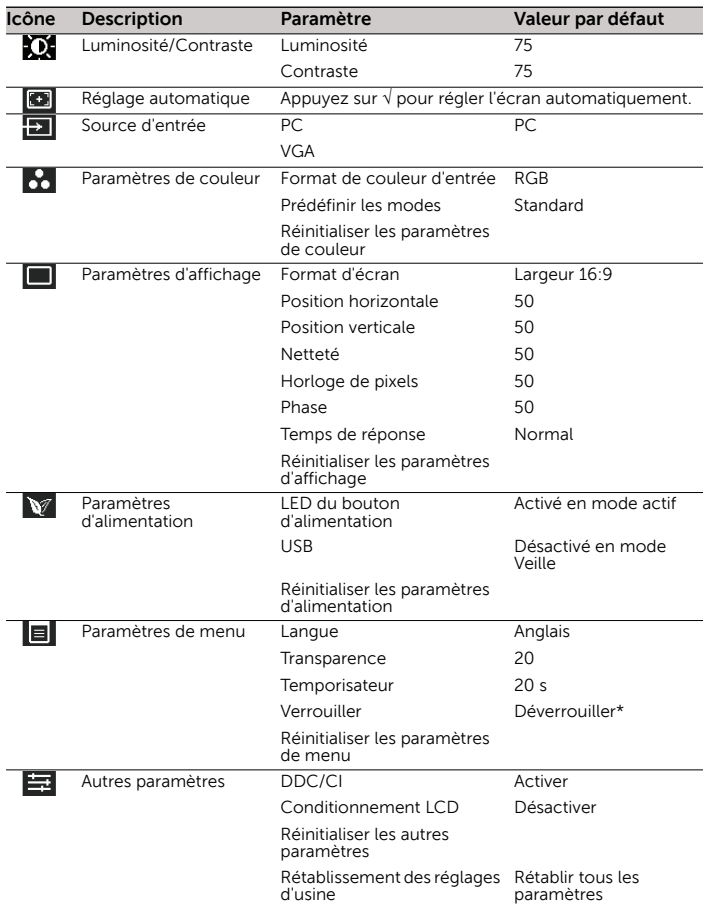

\* Pour déverrouiller, appuyez sur le bouton Quitter du menu OSD et maintenez-le enfoncé jusqu'à ce que l'icône Verrouiller soit remplacée par l'icône Déverrouiller.

### **Consignes de Sécurité**

Tout branchement, montage ou utilisation incorrect de ce produit pourrait entraîner des défaillances au niveau des composants ou des interférences indésirables. Veuillez lire les consignes de sécurité ci-dessous avant d'installer et de faire fonctionner le matériel.

#### **Installation**

**•** Ne connectez pas le système au courant alternatif (CA) avant d'avoir effectué toutes les autres connexions, y compris l'adaptateur secteur. Connecter ou déconnecter des composants ou unités au panneau arrière

pendant que le matériel est sous tension peut provoquer des surtensions et endommager le système.

- **•** Ne forcez pas un connecteur dans son port. Si vous sentez une résistance quelconque, vérifiez que le connecteur est correctement orienté.
- **•** Pour les conditions d'utilisation du réseau sans fil, reportez-vous à la documentation en ligne du matériel.

#### **Aération et Précautions**

**•** Laissez suffisamment d'espace autour du matériel pour la ventilation; ne placez pas le système dans un endroit fermé car cela réduit la circulation de l'air autour de lui ; ne placez aucun objet sur le système et n'obstruez pas les orifices de ventilation. Pour les spécifications environnementales en fonctionnement, sélectionner le produit disponible sur : <www.dell.fr/wyse/5212>

#### **Sources d'alimentation**

**•** Pour la conformité règlementaire, utilisez uniquement l'adaptateur secteur livré avec l'appareil ou un modèle équivalent approuvé par Dell. En cas de remplacement, comparez les indications figurant sur l'appareil et sur l'adaptateur secteur et assurez-vous que les tensions coïncident.

**Avertissement:** l'utilisation de tout autre adaptateur secteur peut endommager l'appareil comme l'adaptateur. Les dommages entraînés par un adaptateur secteur inadéquat ne sont pas couverts par la garantie.

- **•** Pour prévenir les pertes de tension accidentelles qui pourraient endommager le matériel, évitez de le connecter à toute prise secteur qui peut être accidentellement mise hors tension ou d'effectuer une réinitialisation matérielle du matériel en maintenant appuyé le bouton d'allumage.
- **•** L'arrêt du matériel doit être complet : il doit se faire via l'interface utilisateur ou en appuyant légèrement sur le bouton d'alimentation. Il est déconseillé d'utiliser les moyens comme ceux-ci pour arrêter le système : débrancher le cordon d'alimentation secteur ou arrêter le disjoncteur (y compris le blocs multiprises).
- **•** Les parasurtenseurs pour appareils électriques sont recommandés dans les zones d'orage. Cependant, pendant les orages, il est recommandé d'arrêter complètement votre système et de le mettre hors tension, le temps que l'orage passe.
- **•** Veillez à ne pas arrêter l'alimentation pendant que le matériel télécharge une mise à jour de logiciel.

#### **Batterie**

Les matériel sont équipés d'une pile-bouton interne qui ne doit être remplacée que par Dell ou l'un de ses Centres de Maintenance Agréés. Pour obtenir l'assistance Dell, merci de consulter

#### <www.dell.fr/wyse/asc>.

**Avertissement :** Il existe un risque d'explosion si la pile n'est pas correctement remplacée. Lors du remplacement, utilisez uniquement celle recommandée par le fabriquant du matériel. Ne jetez pas la batterie usagée avec les dechets ménagers, se reporter aux instructions accompagnant la batterie.

**Avertissement :** Matériau composé de Perchlorate – une manutention spéciale peut être exigée en vertu du code de réglementation de Californie, titre 22. (Seulement requis aux États-Unis.)

#### **Besoin de plus d'informations ?**

**Dell Guides de Référence** - Les documentations utilisateur et administrateur se trouvent à :

#### <www.dell.fr/wyse/manuals>

**Support Dell** - Les dernières images logicielles sont disponibles à : <www.dell.fr/wyse/downloads>

**Dell**® **Wyse Device Manager** - Les informations relatives au logiciel d'administration à distance de Dell sont disponible à : <www.dell.fr/wyse/WDM>

**Dell et l'environnement** - Les informations sur la gestion par Dell des déchets d'équipements électriques et électroniques (DEEE) et la conformité RoHS sont disponibles à : <www.dell.fr/environment>

**Recyclage Dell** - Les informations sur le programme de recyclage Dell sont disponible sur :

#### <www.dell.fr/recycling>

**Garantie Dell** - La garantie standard est de trois années à compter de la date de l'achat.

# **Thin Client Inbetriebnahme**

Bitte lesen Sie die Sicherheitshinweise, bevor Sie den Thin Client in Betrieb nehmen. Sehen Sie sich die folgenden Zeichnungen an und gehen Sie wie folgt vor:

- **1.** Montieren Sie den Standrahmen und befestigen Sie ihn am Monitor wie gezeigt.
- **2.** Stellen Sie alle notwendigen Verbindungen her (Maus-, Tastatur-Kabel). Für eine Verbindung zu einem 10/100/1000 Base-T Ethernet Netzwerk muß ein Netzwerkkabel oder ein optionaler WiFi Netzwerkadapter angeschlossen werden. Für eine Verbindung zu Fiber SFP, stellen Sie bitte zunächst sicher, dass das SFP-Modul (separat verschickt) entriegelt ist. Stecken Sie es danach in den SFP/ Mini-GBIC-Slot drehen Sie, bis das Modul verriegelt. Weitere Peripheriegeräte können an weiteren Anschlüssen angeschlossen werden.
- **3.** Verbinden Sie das Netzteil mit einem 100-240 V AC, 50-60 Hz Wechselstromanschluss. Warten Sie, bis die Initialisierungssequenz abgeschlossen ist (die Funktionsleuchte geht aus). Drücken Sie dann leicht auf den EIN/AUS-Schalter am Thin Client, um diesen einzuschalten.

#### **Tasten für On Screen Display (OSD, Bildschirmanzeige)**

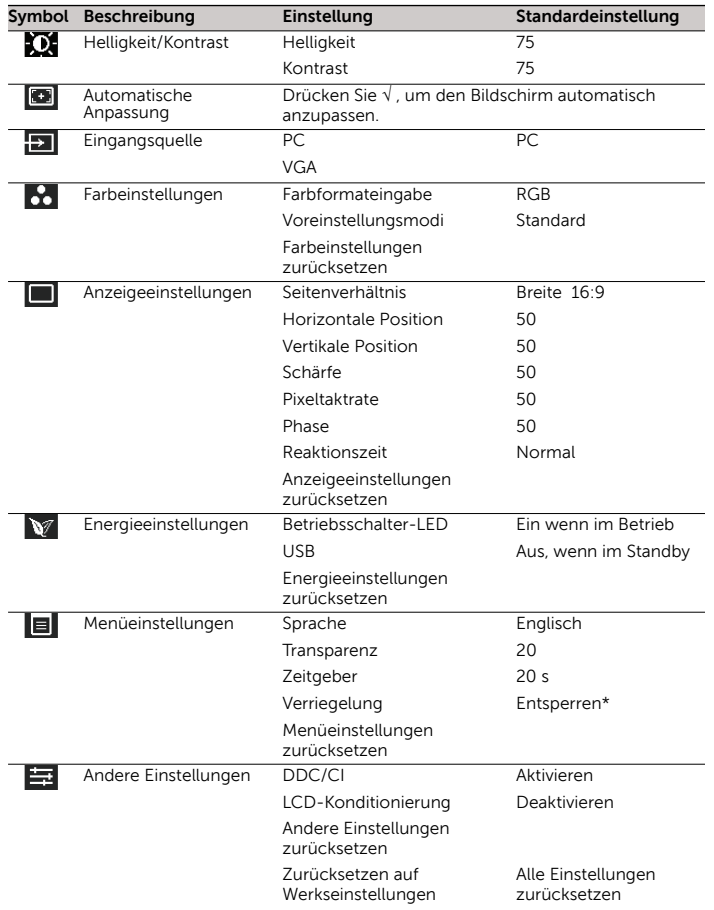

\* Halten Sie zum Entsperren die Beenden-Schaltfläche im OSD-Menü gedrückt, bis das Sperrsymbol durch das Entsperrsymbol ersetzt ist.

#### **Sicherheits-Richtlinien**

Unsachgemäße Verbindungen, Montage oder Verwendung dieses Produkts kann zu Versagen der Komponenten und unerwünschten Störungen führen. Lesen Sie die folgenden Hinweise, bevor Sie das Gerät in Betrieb nehmen.

#### **Aufstellen**

**•** Schließen Sie das Produkt erst dann an das Stromnetz an, wenn alle anderen Verbindungen, einschließlich der Verbindung zum Netzadapter, hergestellt sind. Das Herstellen oder Lösen von Komponenten- oder Geräteverbindungen bei bereits hergestellter Netzverbindung kann zu Überspannung und Schäden am Gerät führen.

- **•** Wenden Sie bei der Verbindung eines Steckers keine Gewalt an. Sollten Sie einen unerwarteten Widerstand spüren, überzeugen Sie sich, dass der Stecker korrekt in der Buchse ausgerichtet ist.
- **•** Zur Verwendung von drahtlosen Verbindungen und die technischen Anforderungen konsultieren Sie die Vorschriften in der Dokumentation des Geräts.

#### **Belüftung und Pflege**

**•** Um das Gerät muss genügend Raum zur Belüftung vorhanden sein. Stellen Sie das Gerät in keine Umgebung, die die Luftbewegung um das Gerät herum behindert. Platzieren Sie keine Objekte auf dem Gerät und blockieren Sie die Lüftungsöffnungen nicht. Informationen zu umgebungsrelevanten Betriebsspezifikationen finden Sie unter: <www.dell.de/wyse/5212>

#### **Stromquellen**

**•** Verwenden Sie zum ständigen Gebrauch nur den mit Ihrem Gerät gelieferten Adapter oder ein von Dell anerkanntes Äquivalent. Für einen sachgemäßen Austausch vergleichen Sie die Etikette auf beiden Geräten, um sich zu vergewissern, dass ihre Spannungen übereinstimmen.

**Warnung:** Die Verwendung irgendeines anderen Adapters könnte Ihr Gerät oder den Adapter zerstören. Der durch einen unpassenden Adapter verursachte Schaden fällt nicht unter die Garantie.

- **•** Vermeiden Sie zur Verhinderung von plötzlichem Stromverlust, was das Gerät beschädigen könnte, den Anschluss an eine Netzsteckdose, die versehentlich ausgeschaltet werden kann, sowie auch das plötzliche Abschalten das Gerät mit Hilfe des EIN/AUS-Schalters.
- **•** Überzeugen Sie sich, dass das Gerät zum Abschalten vollständig heruntergefahren wird (mit Hilfe der Benutzeroberfläche oder durch leichten Druck auf den EIN/ AUS-Schalter). Lösen Sie zum Abschalten des Geräts nicht das Netzkabel, unterbrechen Sie den Stromkreis nicht an der Sicherung oder einer schaltbaren Mehrfachsteckdose, etc.
- **•** In gewittergefährdeten Gebieten wird die Verwendung eines Überspannungsschutzes für elektrische Geräte empfohlen. Im Fall eines Gewitters sollten Ihre Geräte jedoch trotzdem korrekt heruntergefahren und die Verbindung zum Netz getrennt werden, bis das Gewitter vorüber ist.
- **•** Unterbrechen Sie keinesfalls die Stromversorgung, während das Gerät ein Software-Update lädt.

#### **Batterie**

USA.)

[Ihr Gerät hat eine interne Knopfzellen-Batterie, die lediglich durch Dell oder](http://www.wyse.de/serviceandsupport/)  eines seiner authorisierten Service Center ersetzt werden darf. Mehr Infos zum Thema Service finden Sie unter:

#### <www.dell.de/wyse/asc>.

**Warnung:** Es besteht Explosiongefahr, falls eine Batterie des falschen Typs eingesetzt wird. Entsorgen Sie gebrauchte Batterien immer entsprechend den Gebrauchsanweisungen des Batterieherstellers.

**Warnung:** Perchlorates material - spezielle handhabung gemäß der regeln des California Code of Regulations, Titel 22. (Nur erforderlich in den

# **Sie benötigen weitere Informationen?**

**Dell Reference Guides** - Dokumentation für Benutzer und Verwalter finden Sie unter:

<www.dell.de/wyse/manuals>

**Dell Support** - Neueste Software finden Sie unter:

<www.dell.de/wyse/downloads>

**Dell**® **Wyse Device Manager** - Informationen zur Wyse Device Manager Management Software finden Sie unter: <www.dell.de/wyse/WDM>

**Dell und die Umwelt** - Informationen zur Einhaltung der RoHS- und WEEE-Vorschriften durch Dell finden Sie unter: <www.dell.de/environment>

**Dell und E-Recycling** - Informationen über Recycling und Wiederverwendung von Dell-Produkten finden Sie unter: <www.dell.de/recycling>

**Dell Garantie** - Der Standard-Garantiezeitraum beträgt drei Jahre nach Erwerb.

# **Instalación del Thin Client**

Lea las precauciones antes de ajustar y operar el thin client. Vea las figuras y prosiga de la siguiente manera:

- **1.** Monte la base y fije el monitor tal y como se muestra.
- **2.** Realice todas las conexiones necesarias (se necesita el ratón y el teclado). Se necesita la conexión a una red Ethernet BaseT 10/100/ 1000, a no ser que se utilice un adaptador de red opcional WiFi para la conexión inalámbrica a una red. Para la conexión de fibra SFP, asegúrese de abrir el módulo SFP (ordenados / enviados por separado) por completo antes de conectarlo a la ranura SFP/Mini-GBIC, y luego darle la vuelta al cerrojo para bloquear el módulo en su lugar. Se pueden realizar conexiones adicionales de dispositivos periféricos a otros puertos.
- **3.** Conecte el adaptador de alimentación de CA/CC a un receptáculo de 100-240V CA, 50-60 Hz. Espere hasta que se complete la secuencia de inicialización (la luz de actividad se apaga) y presione ligeramente el botón de encendido del thin client para encender el dispositivo.

#### **Botones de Visualización en pantalla (OSD)**

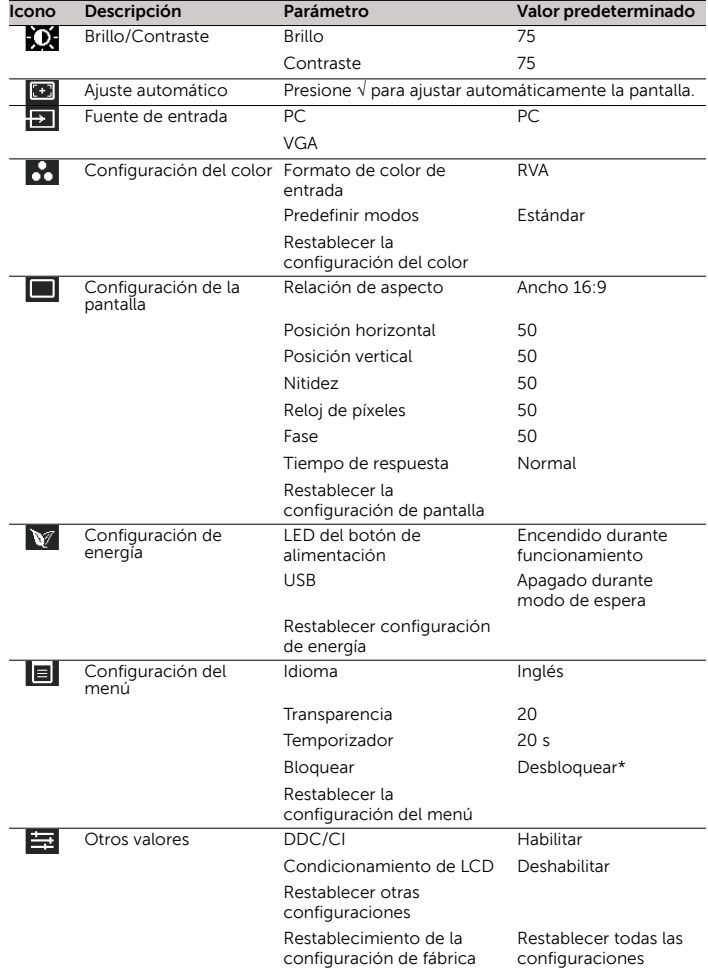

\* Para desbloquear, presione y mantenga presionado el botón Salir del menú OSD hasta que el icono Bloquear quede sustituido por el icono Desbloquear.

#### **Precauciones**

La conexión inapropiada, montaje o el uso incorrecto de este producto puede resultar en la falla de los componentes o interferencia indeseada. Lea las precauciones antes de configurar y operar el dispositivo.

#### **Instalación**

**•** No conecte la alimentación de CA hasta que haya realizado todas las demás conexiones, incluida la del adaptador de alimentación. Si conecta o desconecta los componentes o equipos del panel trasero cuando el

dispositivo esté recibiendo alimentación de CA, puede producirse sobretensiones transitorias de energía y dañar el dispositivo.

- **•** No fuerce ningún conector al introducirlo en su enchufe. Si nota resistencia no habitual, asegúrese de que el conector esté correctamente orientado en el receptáculo.
- **•** Para obtener información sobre el uso y los reglamentarios del dispositvo inalámbrico, consulte los informes reglamentarios en la documentación el dispositivo.

## **Ventilación y Cuidado**

**•** Deje suficiente espacio alrededor el dispositivo para que se ventile; no coloque el dispositivo en ningún recinto cerrado que impida la circulación del aire alrededor del mismo; no coloque ningún objeto en el dispositivo ni bloquee los orificios de ventilación. Para especificaciones operativas medioambientales, visite : <www.dell.es/wyse/5212>

#### **Fuentes de alimentación**

**•** Para observar las normas establecidas, use solamente el adaptador de corriente que viene junto con su dispositivo, o un equivalente aprobado por Dell. Para reemplazar correctamente, compare las etiquetas en su dispositivo y en el adaptador de corriente, para ver si sus voltajes coinciden.

**Advertencia:** El uso de cualquier otro adaptador de corriente puede dañar su dispositivo o el adaptador de corriente. Los daños causados por un adaptador de corriente incorrecto no estan cubiertos por la garantía.

- **•** Para impedir las pérdidas de energía accidentales que pueden dañar el dispositivo, evite la conexión a cualquier toma de corriente que pueda desconectarse de manera accidental. Evite el inicio y de manera brusca no pulse el botón de encendido durante el funcionamiento normal.
- **•** Al apagar el dispositivo, asegúrese de realizar un apagado completo (mediante la interfaz del usuario o presionando ligeramente el botón de encendido). No desconecte el cable de alimentación de CA ni apague la alimentación de corriente, etc. para apagar el dispositivo.
- **•** Se recomienda usar protectores contra sobre tensiones en las áreas propensas a rayos y relámpagos. Sin embargo, cuando se produzcan rayos y relámpagos, su equipo debe estar correctamente apagado y desconectado de la alimentación de CA hasta que pase la tormenta.
- **•** Tenga mucho cuidado de no interrumpir la alimentación mientras el dispositivo esté descargando una actualización del software.

#### **Batería**

El dispositivo contienen una batería interna de tipo botón sólo reemplazable por Dell o por un Centro de Servicio Autorizado por Dell. Para reciviir servicio,visite [www.dell.es/wyse/asc.](www.dell.es/wyse/acs)

**Advertencia:** Se presentará riesgo de explosión si la batería es reemplazada por otra de un tipo incorrecto. Siempre deseche las baterías usadas según las instrucciones que acompañan la nueva batería.

**Advertencia:** Materiales de Perclorato – es posible que el Código de Regulaciones del Estado de California requiera un manejo especial de estos materiales (Sólo se requiere dentro de los EEUU.)

#### **¿Necesita más información?**

**Guías de referencia de Dell** - El usuario, el administrador y la documentación relacionada están disponibles en:

<www.dell.es/wyse/manuals>

**Asistencia de Dell** - Las imágenes del software se encuentran disponibles en[:](www.dell.es/wyse/downloads) <www.dell.es/wyse/downloads>

**Dell**® **Wyse Device Manager** - La información sobre la administración remota de clientes:

<www.dell.es/wyse/WDM>

**Dell y el entorno** - Dispone de información sobre la compatibilidad de Dell con RoHS y con Waste Electrical and Electronic Equipment (WEEE) en:

<www.dell.es/environment>

**Dell y E-reciclaje** - Información sobre el reciclaje y la reutilización de los productos de Dell está disponible en: <www.dell.es/recycling>

**Garantía Dell** - La garantía estándar es de tres años a partir de la fecha de la compra.

# **Instalando o Dispositivo Thin Client**

Certifique-se de ter lido as Diretrizes de Segurança antes de configurar e operar este produto. Consultar as Figuras e proceder da seguinte maneira:

- **1.** Monte a suporte e anexe o monitor como demonstrado.
- **2.** Fazer todas as conexões desejadas (teclado e mouse são necessários). A conexão a uma rede Base-T Ethernet 10/100/1000 é necessária exceto se for usado um adaptador de rede WiFi opcional para conexão sem fio com uma rede. Para uma conexão a SFP de Fibra, certifique-se que o módulo SFP (pedido/enviado separadamente) esteja destravado. Plugar o mesmo no slot de SFP/ Mini-GBIC e, então, girar a trava para travar o módulo no lugar. Conexões adicionais de dispositivos periféricos podem ser feitas com outras portas.
- **3.** Connect the power adapter to the thin client power input before connecting to a 100-240V AC, 50-60 Hz electrical outlet. Wait until the initialization sequence is completed (the activity light will go off), and then press the power button on the thin client to apply power.

### **Botões de Visualização no Monitor**

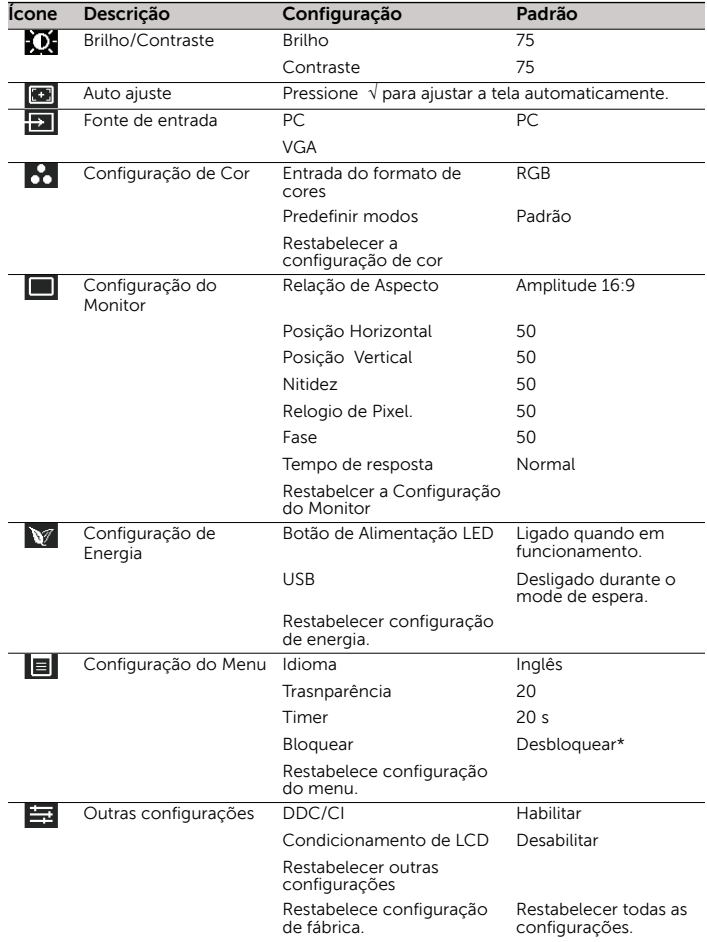

\* Para desbloquear, pressione e segure OSD no botão EXIT no menu até que o ícone sinalizando bloqueado seje substituído pelo ícone sinalizando desbloqueado.

### **Diretrizes de Segurança**

A conexão, a montagem ou o uso inapropriado desse produto pode resultar em falha de componente ou interferência indesejada. Ler as diretrizes apresentadas a seguir antes de configurar e operar o dispositivo.

#### **Configuração**

Não conecte a uma alimentação CA até que sejam feitas todas as outras conexões (incluindo o adaptador de alimentação). Conectar ou desconectar os componentes ou o equipamento no painel posterior enquanto o

dispositivo recebe alimentação CA pode causar um surto de potência e danificar o dispositivo.

- **•** Não forçar um conector em seu soquete. Se for encontrada uma resistência indevida, assegurar que o conector esteja corretamente orientado no receptáculo.
- **•** Para obter informações sobre uso e regulamento do dispositivo sem fio (wireless) consulte as informações apresentadas na documentação do produto.

#### **Ventilação e Cuidado**

**•** Permitir um espaço suficiente ao redor do dispositivo para ventilação; não colocar o dispositivo em nenhum invólucro que restrinja o fluxo de ar ao redor do dispositivo; não colocar nenhum objeto sobre o dispositivo ou bloquear as saídas de ventilação.

Para especificações operacionais ambientais, visite: www.dell.com.br/wyse/5212

#### **Fontes de Energia**

**•** Para conformidade normativa, usar apenas o adaptador de alimentação que vem com o seu dispositivo ou um equivalente aprovado pela Dell. Para uma reposição apropriada, comparar as etiquetas no dispositivo e no adaptador de alimentação para assegurar que suas tensões correspondam.

Aviso: o uso de qualquer outro adaptador de alimentação pode danificar seu dispositivo ou o adaptador de alimentação. O dano causado por um adaptador de alimentação inapropriado não é coberto pela garantia.

- **•** A perda acidental de potência pode danificar o dispositivo. Evitar conectar o mesmo a qualquer tomada elétrica que possa ser acidentalmente desligada. Não reinicie totalmente o dispositivo pressionando-se o botão liga/desliga durante um funcionamento normal.
- **•** Ao desligar o dispositivo, certifique-se de realizar um desligamento completo (através da interface de usuário ou um leve pressionamento do botão liga/desliga). Não desconecte o cabo de alimentação CA, o cabo de alimentação CC ou desligue a potência em um disjuntor (incluindo réguas de potência), etc., para desligar o dispositivo.
- **•** Os protetores contra surtos de tensão para dispositivos elétricos são recomendados em áreas de incidência de relâmpagos. Entretanto, quando ocorre um relâmpago, seu equipamento deve ser desligado apropriadamente e desplugado da alimentação CA até que a tempestade acabe.
- **•** Seja muito cuidadoso para não interromper a potência enquanto o dispositivo faz o download de uma atualização de software.

#### **Bateria**

O dispositivo contém uma célula de bateria interna substituível pela Dell ou um dos seus Centros Autorizados de Assistência Técnica. Para assistência técnica, visite:

#### <www.dell.com.br/wyse/asc>

**Aviso:** Há um risco de explosão se a bateria for substituída por um tipo incorreto. Sempre descarte baterias usadas de acordo com as instruções que acompanham a bateria.

**Aviso:** Materiais de Perclorato - Pode ser necessário um manuseio especial sob o Código de Regulamentos da Califórnia, título 22. (apenas necessário nos EUA.)

#### **Precisa de mais informações?**

**Guias de Referência Dell** - Usuário, Administrador e documentação relacionada está disponível em:

<www.dell.com.br/wyse/manuals>

**Suporte Dell** - As imagens de software mais recentes estão disponíveis em: <www.dell.com.br/wyse/downloads>

**Dell Wyse Device Manager** - As informações sobre o software de gerenciamente remoto Dell estão disponíveis em:

<www.dell.com.br/wyse/WDM>

**Dell e o Meio Ambiente** - As informações sobre a conformidade da Dell com RoHS e com o Resíduo de Equipamento Elétrico e Eletrônico (WEEE) estão disponíveis em:

#### <www.dell.com.br/environment>

**Dell e Reciclagem Eletrônica** - As informações sobre reciclagem e reutilização de produtos Dell estão disponíveis em:

### <www.dell.com.br/recycling>

**Garantia Dell** - A garantia padrão é de 3 (três) anos da data da compra.

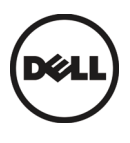

Dell Inc. One Dell Way Round Rock, TX 78664 USA

©2014 Dell Inc. All Rights Reserved.<br>©2014 Dell Inc. Tous droits réservés.<br>©2014 Dell Inc. Alle Rechte vorbehalten.<br>©2014 Dell Inc. Todos os Direitos Reservados.<br>©2014 Dell Inc. Todos os Direitos Reservados.

CT8FV Rev. C August 2014 Printed in China

Free Manuals Download Website [http://myh66.com](http://myh66.com/) [http://usermanuals.us](http://usermanuals.us/) [http://www.somanuals.com](http://www.somanuals.com/) [http://www.4manuals.cc](http://www.4manuals.cc/) [http://www.manual-lib.com](http://www.manual-lib.com/) [http://www.404manual.com](http://www.404manual.com/) [http://www.luxmanual.com](http://www.luxmanual.com/) [http://aubethermostatmanual.com](http://aubethermostatmanual.com/) Golf course search by state [http://golfingnear.com](http://www.golfingnear.com/)

Email search by domain

[http://emailbydomain.com](http://emailbydomain.com/) Auto manuals search

[http://auto.somanuals.com](http://auto.somanuals.com/) TV manuals search

[http://tv.somanuals.com](http://tv.somanuals.com/)